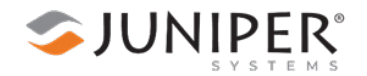

# **Updating the OS and EC on Mesa 3 Android**

This document explains how to update the critical operating system (OS) and the embedded controller (EC) on the Mesa 3 Android tablet. This process also updates the firmware on the internal and removable battery.

Required equipment:

- Mesa 3 Android tablet
- Internet connection
- 12 V power supply
- USB-C cable provided with the Mesa 3 tablet

These instructions work for various upgrade pathways, as detailed in the following table.

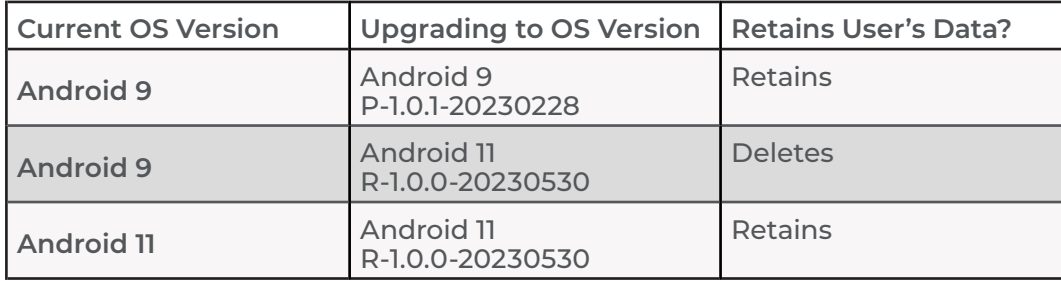

### **1. Back Up the Mesa 3 Tablet**

Although the user data is retained in two of the upgrade pathways, Juniper Systems strongly recommends always backing up all critical data on the Mesa 3 tablet before updating the OS and EC. To back up your tablet, use one or more of the following methods.

- Save your apps and settings to the associated Google account. To backup to Google, select **Settings** > **Google** > **Backup**. Tap **Back up now**. This method may not back up user data files and side-loaded apps.
- Copy your files to a microSD card. Remove the microSD card before upgrading the tablet to prevent the microSD card from being erased.
- Connect an external hard drive to the Mesa 3 USB port and copy your files to the hard drive.

### **2. Update the Android OS**

The process for updating the Android OS was developed by Google.

To update the OS,

- 1. Power on the tablet.
- 2. Make sure the tablet is connected to the internet.

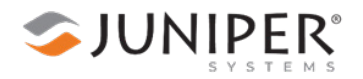

Android notifies you that an OS update is available and instructs you to connect the 12 V power supply. The message that appears depends on your current OS version.

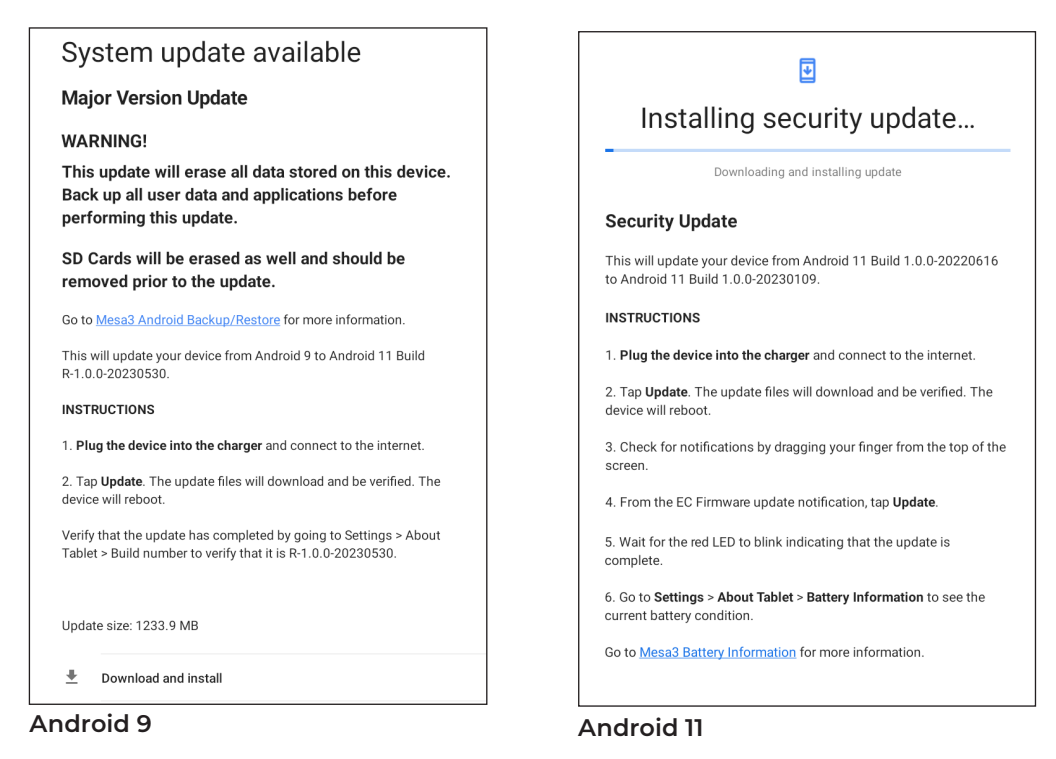

3. Connect the 12 V power supply to the Mesa 3 power input jack and a power source.

*Note: Having a USB-C cable connected to the tablet does not affect the OS update process.*

4. Tap **Update**.

Android downloads the new OS to the tablet and restarts the tablet. First, the tablet loads the OS in Update mode. After a few minutes, the tablet restarts again and loads the Android OS.

After the Android OS is loaded, Android checks the following.

- Is the microcontroller version NOT 29?
- Is a removable battery present AND is it's version earlier than 7A?
- Is an internal battery present AND is it's version earlier than 7A?

If the answer to any of these items is yes, Android notifies you that the EC needs to be updated.

## **3. Update the EC**

The following message appears if you need to update the EC.

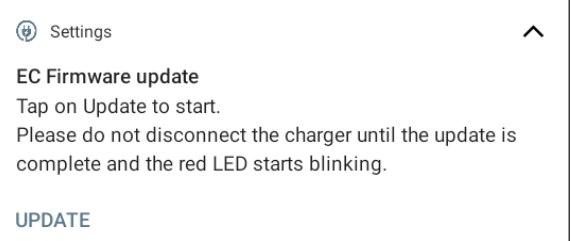

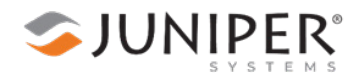

To update the EC,

1. Make sure the 12 V power supply is connected, and tap **Update**.

Android notifies you that the EC is updating.

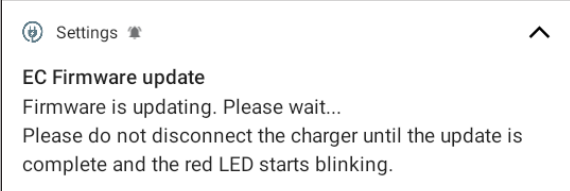

2. Android changes the notification when the EC update is complete.

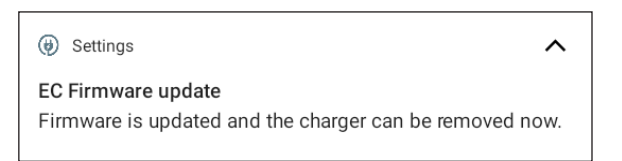

While Android updates the EC, the following occurs.

- The red LED turns off.
- The power button stops functioning.
- The EC begins updating. This process takes about five minutes.
	- □ Android skips this step if the EC version is already 29.
- After the EC is updated, Android updates the removable battery. *This takes about 45 seconds.* 
	- □ Android skips this step if battery firmware is already version 7A or later.
- After the removable battery updates, Android updates the internal battery. *This takes about 45 seconds.* 
	- □ Android skips this step if battery firmware is already version 7A or later.
- The power button functions again.
- The red LED turns on or begins flashing.

## **4.Update the Firmware on a Removable Battery**

After you update the EC to version 29, the Mesa 3 tablet will only recognize a removable battery with firmware version 7A or later. You can update the firmware on a removable battery by inserting the battery into a Mesa 3 tablet with updated EC.

To update the firmware on a removable battery,

- 1. Insert the battery into a Mesa 3 tablet with EC version 29.
- 2. Press and hold the power button for two seconds.
- 3. Tap **Power off**.
- 4. Wait 10 seconds, and press the power button again.

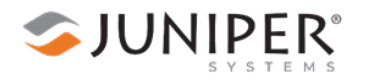

Android notifies you that an EC update is available.

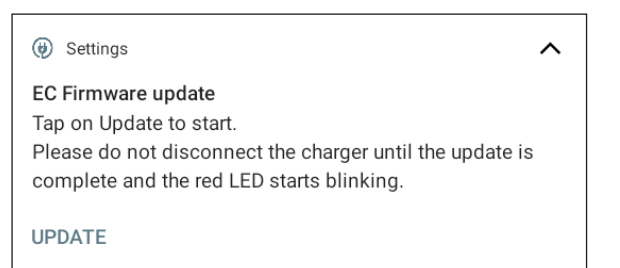

5. Tap **Update**. Android only updates the battery to version 7A.

*Note: If you insert a battery with version 7A into a tablet running an EC version earlier than 29, the battery firmware remains version 7A. The tablet and battery operate normally.*

# **5. Troubleshooting**

### **5.1 The Tablet Crashes**

If the 12 V power supply was removed during the EC update, the Mesa 3 tablet crashes. To reboot the tablet, refer to "5.3 The Tablet Is in a Non-Functioning State" on page 4.

#### **5.2 Android Doesn't Notify That the Update Completed**

Occasionally, Android stops the notification process even though the update is ongoing and eventually completes.

To determine whether the update was successful,

- 1. Wait at least seven minutes.
- 2. Look at the red LED light.
	- If the light is on or flashing, the update was successful. Press and hold the power button for two seconds, and tap **Power off**. Wait 10 seconds, and press the power button again.
	- If the red LED light is off, a communication error occurred. Remove the 12 V power supply and USB-C cable (if connected) to force the tablet to power off. See "5.3 The Tablet Is in a Non-Functioning State" on page 4.

#### **5.3 The Tablet Is in a Non-Functioning State**

If the EC update fails, the Mesa 3 tablet will be in a non-functional state, and the power button, red LED, and batteries will no longer work.

To restore the Mesa 3 and finish the EC update, follow the steps in Option 1. If that process fails, go to Option 2.

#### **Option 1**

- 1. Connect the 12 V power supply.
- 2. Connect the USB-C cable to the tablet with the other end connected to a hub or computer. This will power on the Mesa 3 tablet automatically.
- 3. When you see the four spinning dots, disconnect the USB-C cable.

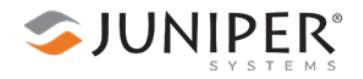

After the tablet finishes booting, Android displays the EC update notification.

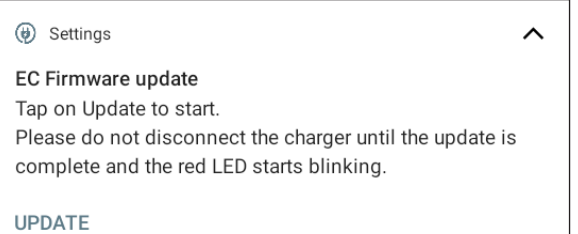

4. Tap **Update**. (See "3. Update the EC" on page 2.)

#### **Option 2**

- 1. Remove the 12 V power supply or USB-C cable (if connected) for more than 30 seconds.
- 2. Connect the USB-C cable to the tablet with the other end connected to a hub or computer. This will power on the Mesa 3 tablet automatically.
- 3. Wait one second.
- 4. Connect the 12 V power supply.
- 5. When you see the four spinning dots, remove the USB-C cable.

After the tablet finishes booting, Android displays the EC update notification.

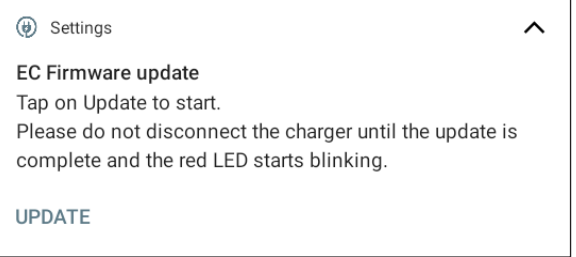

6. Tap **Update**. (See "3. Update the EC" on page 2.)

#### **5.4 Android Notifies of Missing Power Supply**

If you are updating to Android 9 P-1.0.1-20230228, Android may notify you that the 12 V power supply is not connected even if it is.

To correct this problem,

- 1. Remove the 12 V power supply and USB-C cable (if connected) from the tablet.
- 2. Let the tablet sit for a few hours.
- 3. Repeat Option 2. (See "Option 2" on page 5.)

If the update fails again,

- 1. Remove the 12 V power supply and USB-C cable (if connected) from the tablet.
- 2. Let the tablet sit overnight.
- 3. Repeat Option 2. (See "Option 2" on page 5.)

### **5.5 OS and EC Update Fails**

If the OS and EC update fails after following the outlined steps and troubleshooting methods, return the tablet to a Juniper Systems service center.